$\mathrm{T}_\mathrm{o}$  create glowing strokes like you see in the image to the right, follow these few simple steps:

- **1** In Photoshop, choose File > New, with settings of 5 x 7 inches at a resolution of 200 ppi. After your file is created, change the background to black.
- **2** Add a New layer, go to the 3D menu, and choose New Shape from Layer > Donut. Use the Object Rotate Tool to position the donut in space.
- **3** Use the Pen Tool to draw a vector path spiralling around the donut. Adjust the vector path curves to be smooth using the Direct Selection Tool.

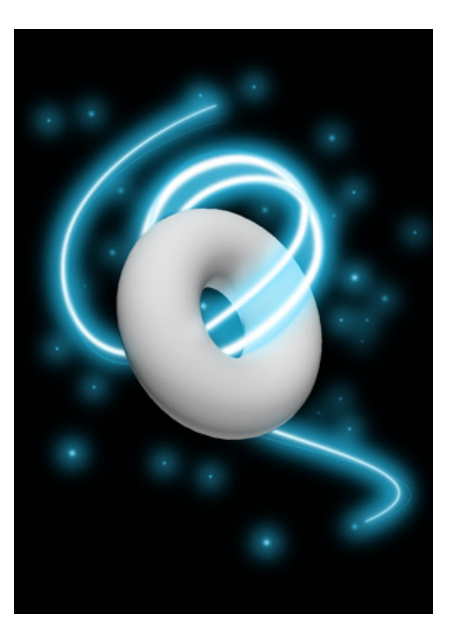

- **4** Add a New layer, and name it *Glow Stroke*. You will use a soft-edged brush applied to your pen path—and this will create the tapered glow stroke.
- **5** Click on the Brush Tool in the toolbar, and apply the following Brush settings: diameter: 20 pixels • hardness: 0% • color: white.
- **6** In the Path Panel, choose *Stroke Subpath,* making sure that the Brush is chosen as the stroke tool, and the *Simulate Pressure* checkbox ☑ is on.
- **7** Add a Layer Mask to the *Glow Stroke* layer, and use a black paintbrush to paint out (hide) the white stroke, creating the illusion of 3D depth between donut and stroke.
- **8** Double-click on the *Glow Stroke* layer, and choose Outer Glow from the layer styles. Set the glow size to 20 pixels, the spread to 0, and choose a bright blue glow color.
- **9** Glow intensity can easily be increased by duplicating the *Glow Stroke* layer, and then adjusting the duplicate layer's opacity to control the level of extra glow.
- **10** Finally, add a New Layer, and set the same Outer Glow effects and color. Click with the paintbrush to add "sparkles" of various diameters. Adjust opacity as needed.